# **Penerapan Teknik Steganografi Untuk Keamanan Pengiriman Data Teks Ke Dalam Citra Berbasis Android**

**Madyana Patasik<sup>1</sup> , Sri Wahyuni<sup>2</sup> , Novita Sambo Layuk<sup>3</sup>**

STMIK Dipanegara Makassar Jalan Perintis Kemerdekaan KM. 9 Makassar, Telp. 041158719/ Fax. 0411588284 e-mail: madyanapatasik@gmail.com, sri.wahyuni@dipanegara.ac.id, fivhy@yahoo.co.id

#### *Abstrak*

Steganografi merupakan salah satu metode yang dapat digunakan untuk mengamankan informasi dengan menyembunyikan informasi ke media lain seperti citra digital, teks, suara atau video sehingga tidak menimbulkan kecurigaan orang lain. Media penampung yang banyak digunakan untuk menyembunyikan informasi yaitu citra digital. Algortima *Lest Significant Bit* merupakan teknik steganografi dengan cara memodifikasi bit-bit yang termasuk bit Lest Significant Bit pada setiap byte warna pada sebuah pixel. Bit-bit *Lest Significant Bit* ini dimodifikasi dengan menggantikan setiap Lest Significant Bit yang ada dengan bit-bit informasi lain yang ingin disembunyikan. Penelitian ini berhasil membangun Aplikasi Steganografi yang dapat melakukan penyembunyian data ke dalam citra sebelum data tersebut dikirim melalui email berbasis android, dengan indikator aplikasi menghasilkan citra baru tanpa merusak citra asli, citra baru tersebut yang akan dikirim melalui media pengiriman data seperti email, maupun media transmisi data lainnya.

**Kata Kunci** : Steganografi , Lest Significant Bit , Citra Digital

#### *Abstract*

*Steganography is one method that can be used to secure information by hiding information into other media such as digital images, text, sound or video so as not to arouse suspicion from others. Storage media that are widely used to hide information, namely digital images. The Lest Significant Bit algorithm is a steganography technique by modifying the bits that include the bit Lest Significant Bit on each color byte in a pixel. This bit-bit Lest Significant Bit is modified by replacing each existing Lest Significant Bit with other bits of information that you want to hide. This study succeeded in building a Steganography Application that can hide data into images before the data is sent via android-based e mail, with application indicators producing new images without damaging the original image, the new image will be sent via data transmission media such as e-mail and transmission media other data.*

*Keywords: Steganografi , Lest Significant Bit , Digital Image*

#### **1. Pendahuluan**

Steganografi adalah suatu teknik untuk menyembunyikan keberadaan pesan sehingga pesan yang dikirim tidak akan dicurigai mengandung pesan[1]. Citra adalah suatu representasi (gambaran), kemiripan, atau imitasi dari suatu objek. Hal ini mendorong keinginan untuk mencari metode alternatif dalam penyembunyian pesan yang tidak pernah terpikirkan sebelumnya.

Citra terbagi dua yaitu ada citra yang bersifat analog dan ada citra yang bersifat digital. Pengolahan citra digital adalah sebuah disiplin ilmu yang mempelajari hal-hal yang berkaitan dengan perbaikan kualitas gambar (peningkatan kontras, transformasi warna, restorasi citra), transformasi gambar (rotasi, translasi, skala, transformasi geometrik), melakukan pemilihan citra ciri (*feature images)* yang optimal untuk tujuan analisis[2].

Android memiliki aplikasi *Native Google* yang terintegrasi seperti *pushmail Gmail*, *Google Maps*, dan *Google Calendar*.Pengembang memiliki beberapa pilihan dalam membuat aplikasi yang berbasis Android.Namun kebanyakan pengembang menggunakan *Eclipse* dan *AndroidStudio* sebagai IDE untuk merancang aplikasi mereka. Hal ini dikarenakan mendapat dukungan langsung dari *Google* untuk menjadi pengembangan aplikasi Android[3].

Berdasarkan latar belakang di atas, maka penulis menganggap perlu dilakukan penelitian mengenai masalah tersebut dengan menyajukan penelitian dengan judul "Penerapan Teknik Steganografi untuk Keamanan Pengiriman Data Teks ke Dalam Citra Berbasis Android", maka diharapkan dapat menghasilkan sebuah aplikasi yang mampu memberi tanda digital ke file video.

# **2. Metode Penelitian**

# **2.1 Jenis Penelitian**

Jenis penelitian yang digunakan dalam penyusunan penelitian ini sebagai metode dalam pengumpulan data dan informasi antara lain:

- 1. Penelitian Lapangan (*Field Research*)
- Yaitu penelitian yang dilakukan dengan cara melakukan pengamatan secara langsung kepada objek penelitian.
- 2. Penelitian Kepustakaan (*Library Research*)

Yaitu penelitian yang dilakukan dengan cara mengumpulkan data melalui beberapa sumber bacaan yang berkaitan dengan masalah yang diteliti dan bersifat ilmiah yang ada kaitannya dengan materi pembahasan.

3. Penelitian Eksperimental

Yaitu Penelitian yang dilakukan dengan cara menguji coba metode LSB untuk dapat digunakan dalam membangun aplikasi steganografi

# **2.1 Teknik Pengumpulan Data**

Terdapat dua teknik pengumpulan data yang digunakan dalam penelitian ini, yaitu :

1. Teknik Observasi

Observasi atau pengamatan adalah suatu cara yang dilakukan untuk memperoleh data dengan mengamati fakta atau data yang digunakan oleh suatu organisasi tersebut.

2. Teknik Wawancara

Wawancara adalah suatu cara yang dilakukan untuk memperoleh jawaban atas pertanyaan yang berkaitan dengan masalah penelitian kepada bagian-bagian yang terkait di dalamnya.

# **2.2 Alat dan Bahan Penelitian**

Selain menganalisis dan mengumpulkan data yang dibutuhkan dalam membangun aplikasi, selanjutnya dianggap perlu adanya alat dan bahan penunjang dalam penelitian yang dilakukan. Adapun alat dan bahan yang diperlukan antara lain :

# **2.2.1 Alat Penelitian**

Adapun alat yang digunakan dalam penelitian ini adalah sebagai berikut :

- 1. Software
	- a. Sistem Operasi *Windows 10 Home 64 Bit,* sistem operasi yang di gunakan dalam perancangan aplikasi ini.
	- b. HTML5, Javascript, CSS3, PHP sebagai bahasa pemrograman yang digunakan.
	- c. *Atom Editor,* editor yang di gunakan dalam penulisan *coding* aplikasi
- d. *Laragon,* aplikasi pengganti XAMPP yang di gunakan untuk mendesain database pada aplikasi 2. Hardware
	- a. Laptop dengan *Processor* Intel Core i7-7500U CPU 2.70GHz, *harddisk* 1 TB dan RAM 8 GB DDR4, alat yang di gunakan dalam merancang aplikasi kami
	- b. Smartphone Android dengan sistem operasi Android 6.0 *(Marsmallow)*, CPU *Quad-coore Max 1.4 GHz* dan penyimpanan internal 16GB, alat yang kami gunakan dalam pengetesan dan pengaplikasian aplikasi yang kami rancang
- 3. Alat Desain
	- a. *Use Case Diagram* menggambarkan kelakuan (*behavior*) sistem secara keseluran yang akan dibuat.
	- b. *Class Diagram* menggambarkan struktur sistem dari segi pendefinisian kelas-kelas yang akan dibuat untuk membangun sistem.
	- c. *Activity Diagram* menggambarkan workflow (aliran kerja) atau aktivitas dari sebuah sistem.
	- d. *Sequence Diagram* menggambarkan kelakuan/perilaku objek pada *use case* dengan mendeskripsikan waktu hidup objek dan pesan yang dikirimkan dan diterima antar objek.
- e. *Entity Relationship Diagram (ERD)* menggambarkan hubungan yang ada dalam pengolahan data, seperti hubungan *many to many*, *one to many*, *one to one*.
- f. *State Transition Diagram (STD)* menggambarkan alur jalanya program.

Alat yang digunakan dalam penelitian berupa :

1. Perangkat Keras (Hardware)

Laptop intel(R) core(TM) i3 CPU M380 @ 2.53G.Hz

- 2. Perangkat Lunak (Software)
	- a. Windows 7 Ultimate 32-bit
	- b. Java Development Kit
	- c. NetBeans 7.0.1
- 3. Desain Konseptual

Dalam penelitian ini penulis menggunakan alat bantu dalam menganalisa dan mempelajari sistem yang dirancang. Alat bantu yang digunakan yaitu UML. Dalam perancangan sistem penulis menggunakan *Uses Case Diagram, Activity Diagram, Class Diagram,* dan *Sequential Diagram.*

#### **2.2.2 Bahan Penelitian**

Bahan yang digunakan dalam penelitian berupa perangkat lunak (*software*). Dalam melakukan perancangan sistem diperlukan beberapa file diantaranya :

- 1. File Citra (jpg)
- 2. File Teks (txt)

## **2.3 Teknik Pengujian Sistem**

*Black box testing* berfokus pada kebutuhan fungsional pada software, berdasarkan pada spesifikasi kebutuhan dari software. Black box testing merupakan pendekatan pelengkap dalam mencakup *error* dengan kelas yang berbeda dari metode *white box testing*[4]. artinya teknik pengujian black box memungkinkan untuk membuat beberapa kumpulan kondisi masukan yang sepenuhnya akan melakukan semua kebutuhan fungsional untuk program. Pengujian ini bukan teknik alternatif untuk kotak putih, sebaliknya ini merupakan pendekatan pelengkap yang mungkin dilakukan untuk mengungkap kelas kesalahan yuang berbeda dari yang diungkap oleh metode Kotak putih. Pengujian black box mengidentifikasi jenis kesalahanantara lain kesalahan suatu fungsi, kesalahan suatu antarmuka, kesalahan dalam pemodelan data dan kesalahan dalam akses ke sumber data eksternal[5]. Tidak seperti pengujian kotak putih, yang dilakukan pada awal pross pengujian, test White Box cenderung diterapkan selama tahap-tahap pengujian selanjutnya. Karena pengujian Black Box semngaja mengabaikan struktur kendali, perhatian difokuskan pada ranah informasi. Pengujian dirancang untuk menjawab pertanyaan – pertanyaan berikut : Bagaimana validasi fungsional di uji ?, Bagaimana perilaku dan kinerja sistem diuji ?, kelas-kelas masukan apakah yang akan membentuk test case yang baik ?, Apakah sistem sangat sensitif terhadap nilai masukan tertentu ?, Bagaimana batas-batas kelas data diisolasi ?, berapa kecepatan dan volume data yang dapat ditolerir oleh sistem ?, apa pengaruh kombinasi spesifik data pada operasi sistem ?.

#### **2.4 Tahapan Penelitian**

Tahapan yang harus dilalui dalam pembangunan sistem adalah sebagai berikut:

Pengumpulan data: Berupa pengumpulan data penunjang yang dapat membantu perancangan sistem.

- 1. Desain Logic: Desain Logic adalah pemilihan strategi arsitektur.
- 2. Pengkodean: Pengkodean adalah implementasi model ke dalam bahasa pemrograman.
- 3. Pengujian Perangkat Lunak: Pengujian perangkat lunak dilakukan setelah proses *coding* selesai untuk melakukan
- 4. Implementasi: Implementasi adalah abstraksi dari penerapan (implementasi) suatu sistem *software.*
- **3.1 Rancangan Sistem Secara Umum**
- **3.1.1 Flowchart Aplikasi**

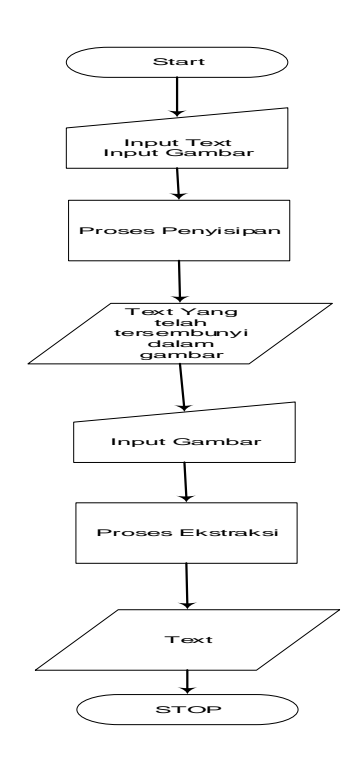

Gambar 1. Flowchart Aplikasi

#### **3.1.2 Arsitektur Aplikasi**

Langkah awal perancangan sistem secara umum dalam pembuatan aplikasi ini adalah membuat arsitektur aplikasi serta dokumentasi sistem dengan menggunakan UML (*Unfield Modelling language*), dengan menggunakan beberapa buah diagram, yaitu : *use case diagram,* kemudian membuat *class diagram, sequence diagram* dan yang terakhir *activity diagram* yang menunjukkan setiap aktivitas pada setiap program. Berikut arsitektur aplikasi secara umum pada gambar 2 di bawah ini

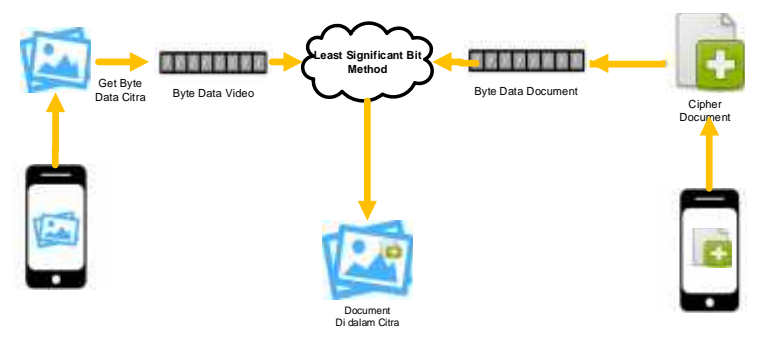

Gambar 2. Arsitektur Aplikasi

Pada gambar 2 di atas adalah arsitektur aplikasi yang akan dirancang, proses umumnya adalah meyembunyikan bit-bit teks pada biti-bit *Least* pada citra yang berfungsi sebagai media penampung teks.

#### **3.1.1** *Use Case Diagram*

*Use case diagram* menggambarkan fungsionalitas yang diharapkan dari sebuah sistem. Yang ditekankan adalah "apa" yang diperbuat sistem, dan bukan "bagaimana". Sebuah *use case* merepresentasikan sebuah interaksi antara aktor dengan sistem. *Use case* merupakan sebuah pekerjaan tertentu, misalnya *login* ke sistem, meng-*create* sebuah daftar belanja, dan sebagainya.

Aktor adalah sebuah entitas manusia atau mesin yang berinteraksi dengan sistem untuk melakukan pekerjaan-pekerjaan tertentu. *Use case* diagram dapat sangat membantu apabila kita sedang menyusun *requirement* sebuah sistem, mengkomunikasikan rancangan dengan klien, dan merancang *test case* untuk semua *feature* yang ada pada sistem, adapun *use case* diagram pada penelitian ini dalpat dilihat pada gambar 3 di bawah ini

# **1.** *Use Case* **Diagram**

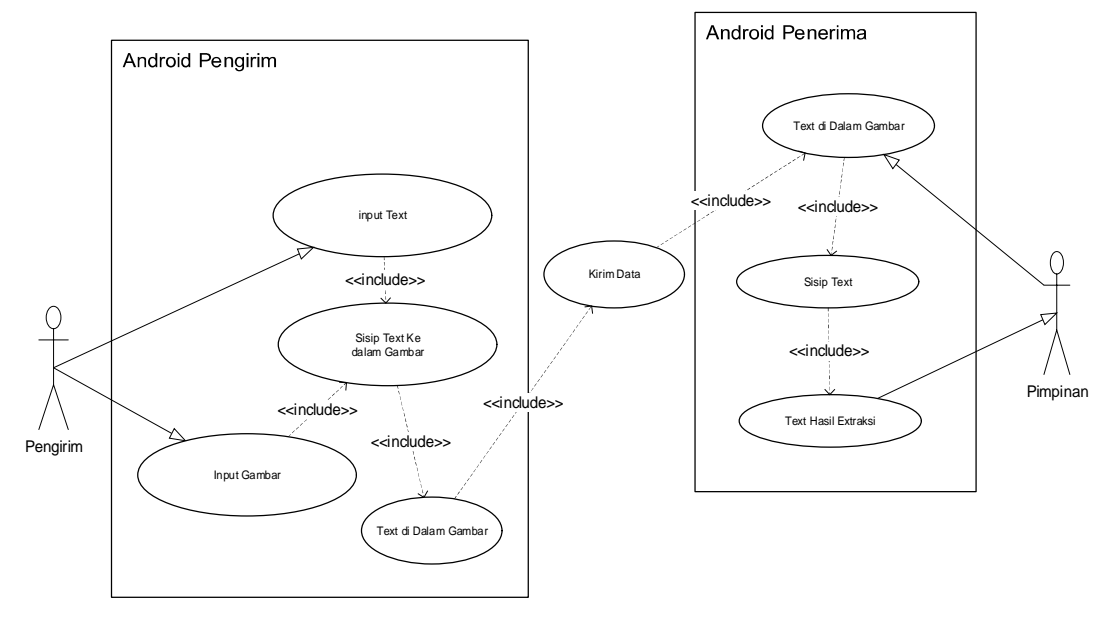

Gambar 3. *Use Case* Diagram

# **2.** *Class* **Diagram**

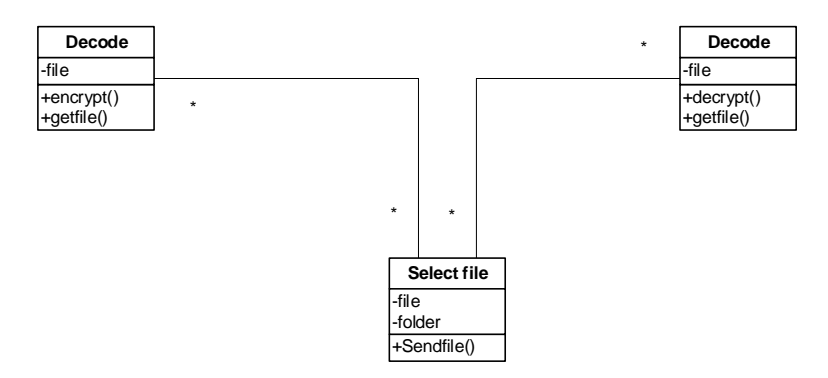

Gambar 4. *Class Diagram* Aplikasi

- **3.** *Activity Diagram*
	- *a. Activity* **Diagram Encode Pesan Email**

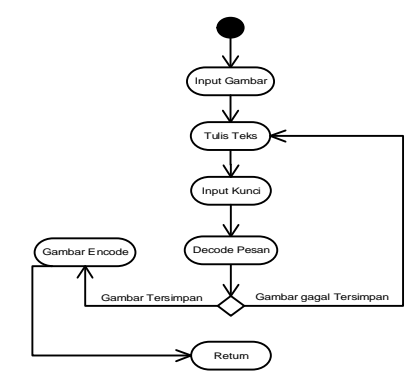

Gambar 5. *Activity Diagram* Encode Teks ke dalam gambar

### **b.** *Activity* **Diagram Decode Teks dari Gambar**

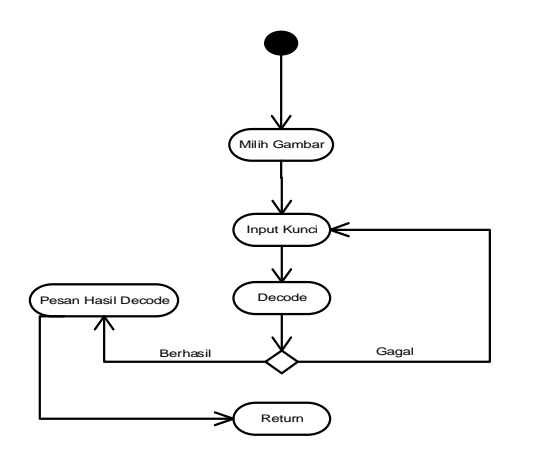

Gambar 6. *Activity Diagram* Decode Pesan *Email*

# **4.** *Sequence* **Diagram**

*Sequence diagram* adalah suatu diagram yang memperlihatkan atau menampilkan interaksiinteraksi antar objek di dalam sistem yang disusun pada sebuah urutan atau rangkaian waktu. Interaksi antar objek tersebut termasuk pengguna, display, dan sebagainya berupa pesan/message. **a.** *Sequence Diagram* **Halaman** *User* **Encode**

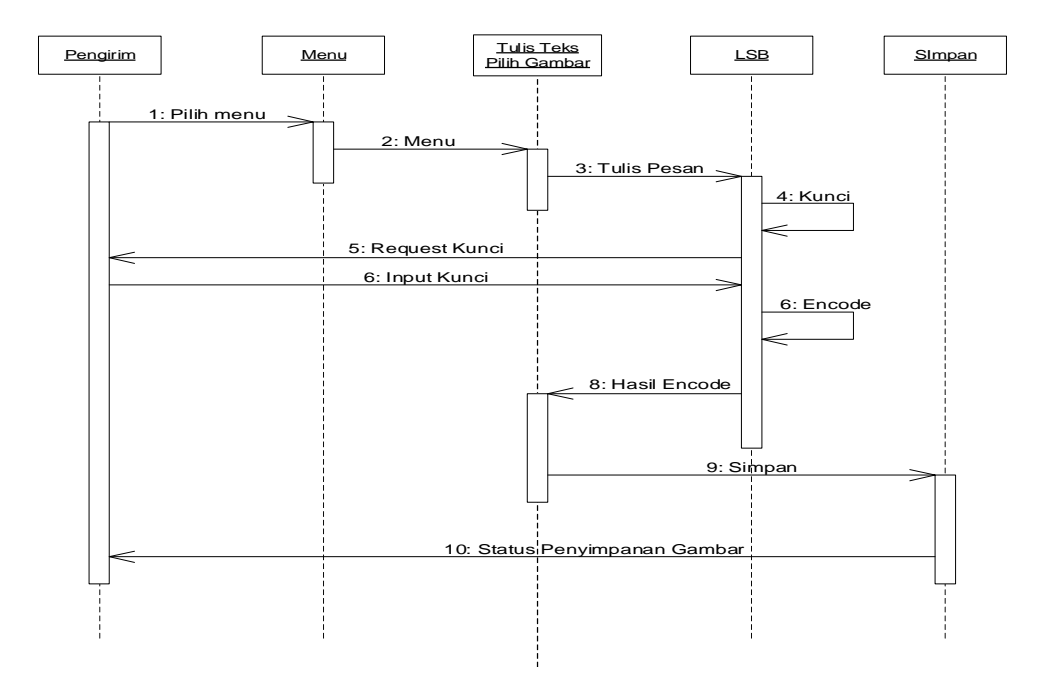

Gambar 7. *Sequence Diagram* Halaman Encode

# **b.** *Sequence Diagram* **Halaman** *User* **Decode**

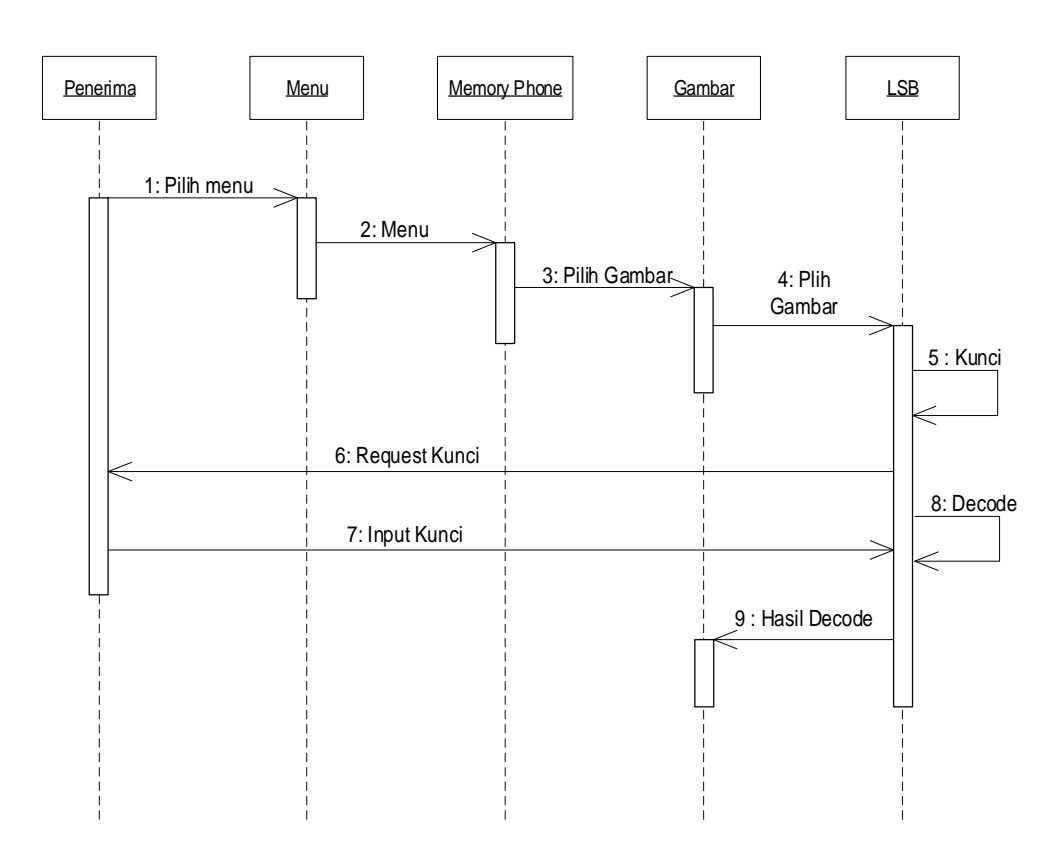

Gambar 8. *Sequence Diagram* Halaman Decode

**5. Desain Antarmuka Output Input Secara Umum a.** *Output* **Menu Utama Aplikasi**

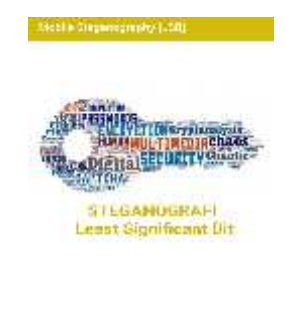

Gambar 9. *Output* Menu Utama Aplikasi

 $\mathfrak{H}$ 

四 同

# **b. Antarmuka Encode**

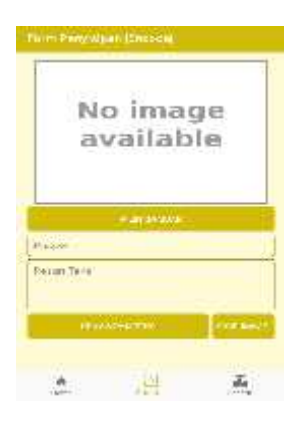

Gambar 10. Antarmuka Encode

**c. Antarmuka Decode**

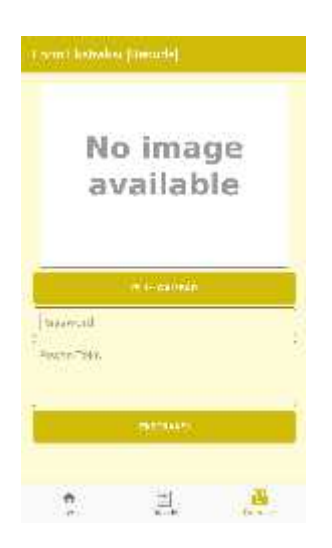

Gambar 11. Antarmuka Decode

#### **3.1.3 Implementasi Algoritma** *Least Significant Bit*

# **1. Tahapan Proses Penyisipan**

- a. Mengubah Data Citra dalam bentuk rangkaian biner.
- b. Mengubah Text dalam bentuk rangkaian biner.
- c. Sisipkan Data Text ke dalam Byte Citra Original dengan metode LSB.
- d. Buat File Citra Watermark dengan Data File yang telah diproses pada langkah 3.
- Gambar di bawah ini memperlihatkan proses penyisipan Citra dan Text dengan langkah-langkah di atas .
- a. Skema byte pertama

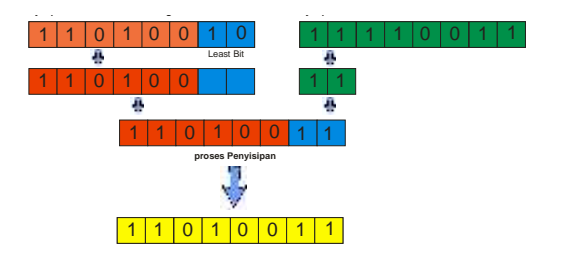

Gambar 12. Skenario Penyisipan Byte Pertama

b. Skema byte kedua

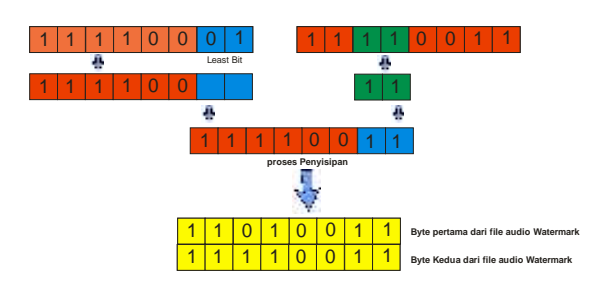

Gambar 13. Skenario Penyisipan Byte kedua

Skema diawali dengan mengosongkan dua bit pada byte pertama file Citra kemudian disiapkan dua bit pengganti yang diambil dari dua bit pertama dari byte file Citra dan Text, kemudian bit tersebut di tempatkan pada byte pertama yang telah dikosongkan sebelumnya, skema ini di ulang terus menerus sampai bit terakhir pada file Citra dan Text.

Adapun hasil perubahan nilai biner setelah penyisipan pada dua langkah di atas dapat dilihat **Byte Ke** pada gambar di bawah ini

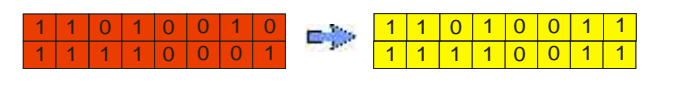

Gambar 14. Hasil Perubahan byte

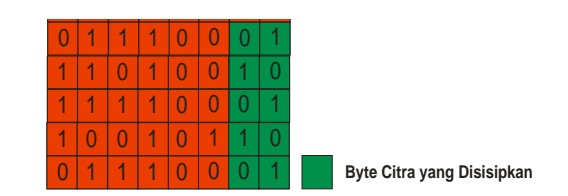

Gambar 15. Ilustrasi penempatan bit Citra dan Text.

Gambar diatas menjelaskan bahwa dua bit terakhir pada byte ke adalah bit-bit dari file Citra dan Text yang disisipkan

#### **2. Tahapan Proses Ekstraksi**

- a. Mengubah Data Citra yang telah ber-*watermark* dalam bentuk byte data.
- b. Kembalikan Text yang telah disisipkan sebelumnya ke dalam data Citra watermark dengan metode LSB.
- c. Tampilkan Text dengan Data File Citra dan Text yang telah diproses pada langkah 2.
- Gambar berikut ini memperlihatkan proses penyisipan Citra dan Text dengan langkah-langkah di atas
- a. Skema Ektraksi Citra dan Text pada byte pertama file Citra

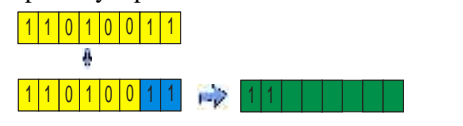

Gambar 16. Ekstraksi Citra dan Text pada byte pertama dari file Citra

b. Skema Ektraksi Citra dan Text pada byte pertama file Citra

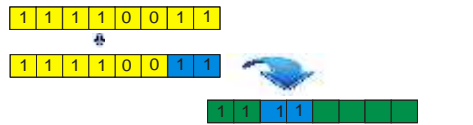

Gambar 17. Ekstraksi Citra dan Text pada byte kedua dari file Citra watermark

Skema di atas menggambarkan tiap dua bit pada byte Citra diambil dan disatukan untuk membentuk 11 deretan byte baru yang kemudian byte tersebut akan membentuk sebuah file Citra dan Text.  $\frac{1}{2}$ menggambarkan tiap dua bit pada byte Citra diambil dan disatukan unti

#### **3. Perubahan Byte**  $16$

bahan byte<br>Perhitungan perubahan byte dihutung berdasarkan selisih dari total nilai byte sebelum di sisipkan dan sesudah disisipkan. 17  $\frac{1}{2}$  10  $\frac{1}{2}$  10  $\frac{1}{2}$  10  $\frac{1}{2}$  10  $\frac{1}{2}$ ubanan byte dinutung ber  $\mu$  peruve utung berdasarkan sensin  $\epsilon$  umutu

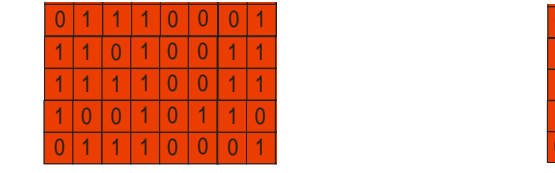

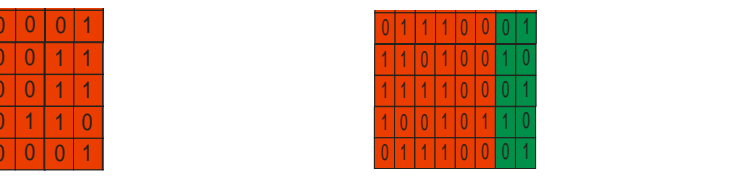

 $(a)$  (b) Gambar 18. (a) Byte Original (b) byte Watermark

# **3.2 Pengujian** *Blackbox*

1. Fungsi Pilih Citra Asli

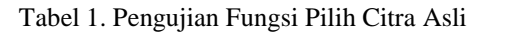

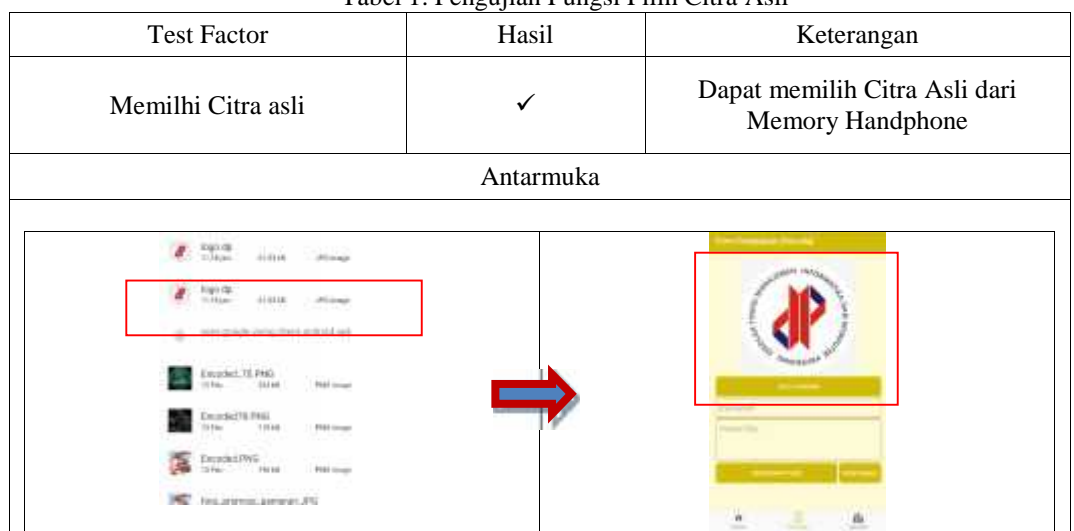

# b. Fungsi Decode

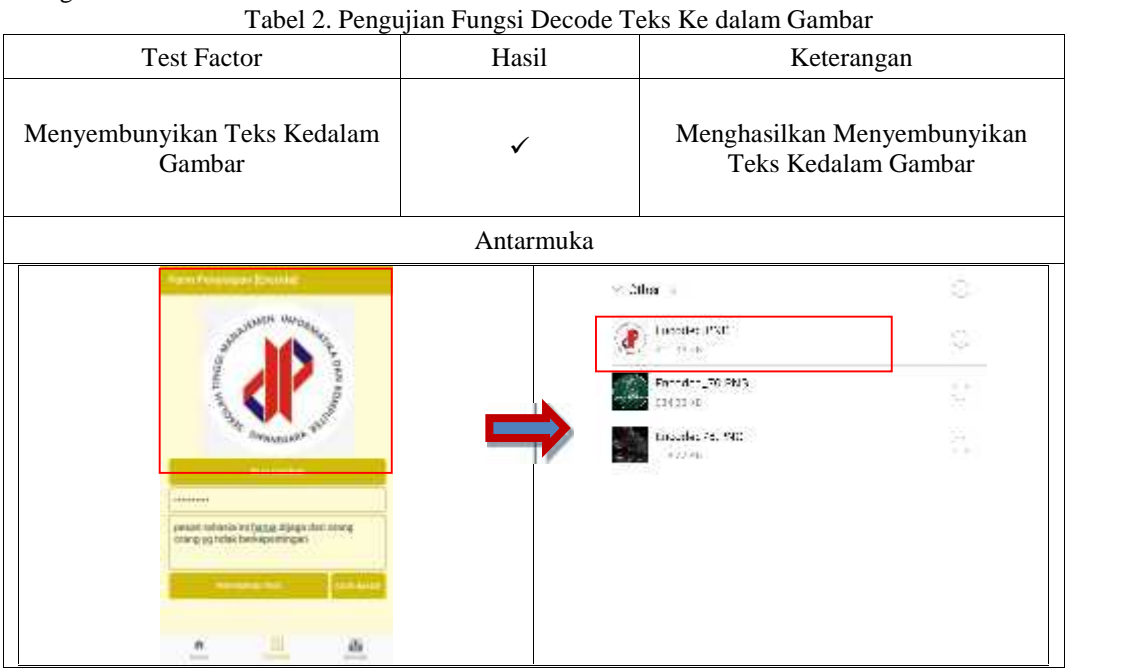

c. Fungsi Pilih Citra berisi teks

Tabel 3. Pengujian Fungsi Pilih Citra berisi teks

|                          | <b>Test Factor</b>                                                                                                    |                                                                                 | Hasil     | Keterangan                                                                               |
|--------------------------|----------------------------------------------------------------------------------------------------|---------------------------------------------------------------------------------|-----------|------------------------------------------------------------------------------------------|
| Memilh Citra Berisi Teks |                                                                                                    |                                                                                 |           | Dapat memilih Citra beris dari<br>Memory Handphone                                       |
|                          |                                                                                                    |                                                                                 | Antarmuka |                                                                                          |
|                          | Downloads                                                                                                    | $\Omega$<br>m                                                                   |           | Fort Floorage Resided                                                                    |
|                          | MLAT Thermosty traditivity in a second con-<br>POSSIGNE<br><b>Dronced PND</b><br>11:55 apr<br>31148<br>181-172<br>$11.18 m +$<br><b>STOR 18</b><br>(gd. 22<br>1111 (41)<br>0.0018 | <b>Most Dec</b><br><b>Philip Assessment</b><br><b>JPG</b> brough<br>A G Pringer |           | <b>PERMITTEE</b><br>Forevetto<br><b>FRANK SALE</b><br><b>Service</b> 3<br><b>Weblate</b> |

#### **Contract Contract** 206■

# d. Fungsi Decode

|                                                                                                    |       | Tabel +. I engujian I ungsi Decoue Teks dari dalam gambar                                                                                                    |  |  |  |  |  |
|----------------------------------------------------------------------------------------------------|-------|----------------------------------------------------------------------------------------------------|--|--|--|--|--|
| <b>Test Factor</b>                                                                                                    | Hasil | Keterangan                                                                                                    |  |  |  |  |  |
| mengekstraksi Teks dari dalam<br>gambar                                                                                                    |       | Sukses mengekstraksi Teks dari<br>dalam gambar                                                                                                    |  |  |  |  |  |
| Antarmuka                                                                                                    |       |                                                                                                    |  |  |  |  |  |
| <b>Duwnloads</b><br><b>ET</b>                                                                                                    |       | <b>Chaining Blooming Committee</b>                                                                                                    |  |  |  |  |  |
| Modified<br>MI AT Thermo by ithernalyswerpstere<br><b>Bidolastik</b>                                                                                              |       |                                                                                                    |  |  |  |  |  |
| Encoded PNO.<br>H 1<br>COT pp.<br>21148<br><b>INF-News</b><br>vojo de:<br>1118.66<br>有限线<br><b>Picture</b><br>22.RE<br>oon de<br>11716 pm<br>有害症<br>25 Linux<br>m |       | <b>PERSONAL COMPANY</b><br><b>Internation</b><br>price/infinite at hand-blogs darrowing<br>company told belopeminger<br><b>SALTIMOR</b><br>끱<br>10000<br><b>Side Inc.</b> |  |  |  |  |  |

Tabel 4. Pengujian Fungsi Decode Teks dari dalam gambar

Tabel 5. Rekapitulasi Hasil pengujian

| No             | <b>Spesifikasi</b>            | <b>Status</b> | Hasil pengujian                      |
|----------------|-------------------------------|---------------|--------------------------------------|
|                | Memilhi Citra asli            |               | Dapat memilih Citra Asli dari        |
|                |                               |               | Memory Handphone                     |
| 2              | Menyembunyikan Teks Kedalam   |               | Menghasilkan Menyembunyikan Teks     |
|                | Gambar                        |               | Kedalam Gambar                       |
| 3              | Memilh Citra Berisi Teks      |               | Dapat memilih Citra beris dari       |
|                |                               |               | Memory Handphone                     |
| $\overline{4}$ | mengekstraksi Teks dari dalam | $\checkmark$  | Sukses mengekstraksi Teks dari dalam |
|                | gambar                        |               | gambar                               |

Dari tabel di atas dapat disimpulkan bahwa hasil keseluruhan pengujian input output dari aplikasi serta validasi aplikasi yang dibuat sudah sesuai dengan spesifikasi yang diinginkan, ini bisa dilihat dari keempat fungsi input output proses serta validasi sistem fungsional yang diinginkan dapat bekerja sesuai dengan spesifikasi yang diharapkan.

### **4. Kesimpulan**

Berdasarkan hasil yang dicapai dari proses penelitian kami maka kami menarik kesimpulan bahwa bahwa :

- 1. Membangun Aplikasi Steganografi yang dapat melakukan penyembunyian data ke dalam citra sebelum data tersebut dikirim melalui email berbasis android, dengan indicator aplikasi menghasilkan citra baru tanpa merusak citra asli, citra baru tersebut yang akan dikirim melalui media pengiriman data. Data yang di terima akan dikembalikan ke naskah asli dengan melalui aplikasi yang telah dibangun.
- 2. Menerapkan metode Least Significant Bit Pada perangkat android untuk aplikasi steganografi, dengan mengambil tiap byte data pada teks, untuk disisipkan pada data terakhir tiap byte pada data citra.

#### **Daftar Pustaka**

- [1] Sentot, Kromodimoeljo, 2010, *Teori & Aplikasi Kriptografi.SPK IT Consulting*.
- [2] Hidayatullah, Priyanto, 2015, *Pengolahan Citra Digital; Teori dan Aplikasi Nyata*, Informatika, Bandung.
- [3] Nazaruddin, Safaat H, 2012, *Pemrograman Aplikasi Mobile Smartphone dan Tablet PC Berbasis Android*, Informatika, Bandung.
- [4] Mustaqbal M. Sidi, 2015, "*Pengujian Aplikasi Menggunakan Black Box Testing Boundary Value Analysis*", Universitas Widyatama, Bandung.
- [5] Hendraputra, Ade; Pratondo, Agus; Wijaya, Dedy Rahman, 2009, "*Jaminan Mutu Sistem Informasi*", Politeknik Telkom, Bandung.